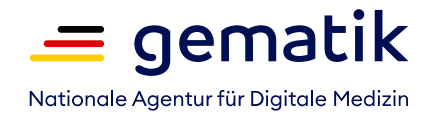

## **Die kartenlose Anmeldung mit der Krankenkassen-App in der E-Rezept-App**

Information für Versicherte

## **Wie funktioniert die kartenlose Anmeldung mit der Krankenkassen-App in der E-Rezept-App?**

Um E-Rezepte in der App zu empfangen, ist eine Anmeldung notwendig. Wenn Sie bereits eine elektronische Patientenakte haben, können Sie diese nutzen, um sich in der E-Rezept-App anzumelden. Alternativ geht das mit einer NFC-fähigen Gesundheitskarte, einer PIN und einem NFC-fähigen Smartphone. Um die App Ihrer Krankenkasse (elektronische Patientenakte) für die Anmeldung zu nutzen, müssen Sie dort das Identikationsverfahren erfolgreich durchlaufen. Dieses Verfahren unterscheidet sich je nach Krankenkasse – beispielsweise per Post-Ident-Verfahren oder durch persönliches Erscheinen in der Servicestelle der Krankenkasse.

## **So funktioniert's**

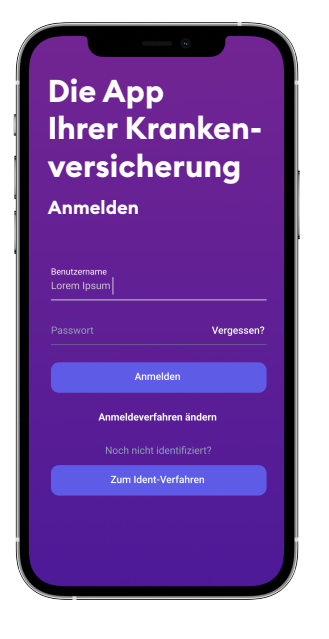

## **Schritt 1:**

Downloaden Sie als erstes die App Ihrer Krankenversicherung und durchlaufen Sie das sichere Identifikationsverfahren.

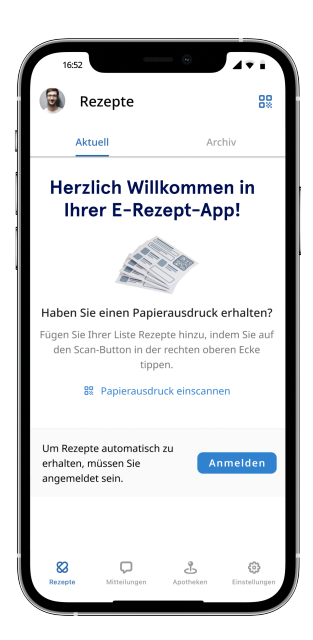

Downloaden Sie danach die E-Rezept-App, öffnen Sie diese und starten Sie

**Schritt 2:**

die Anmeldung.

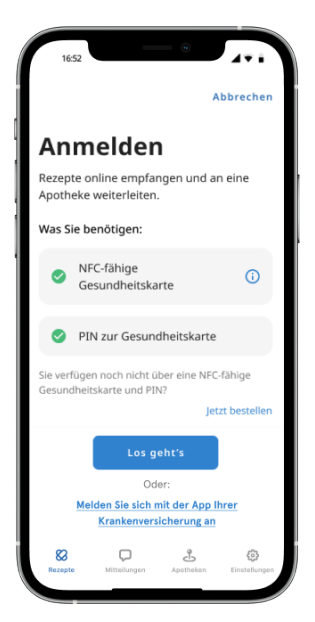

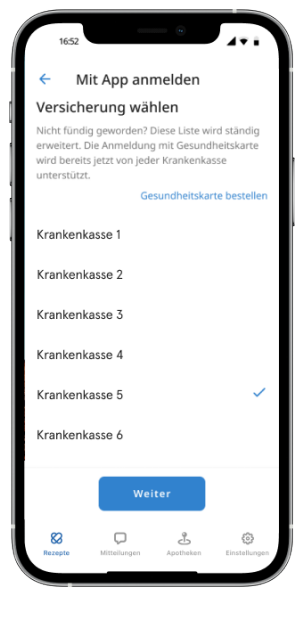

**Schritt 3:** Klicken Sie auf die Option, sich mit der App Ihrer Krankenversicherung anzumelden. **Schritt 4:** Wählen Sie Ihre Krankenkasse in der Liste aus.

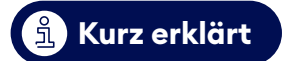

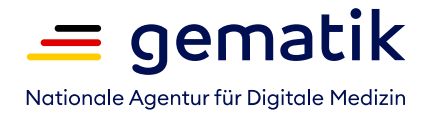

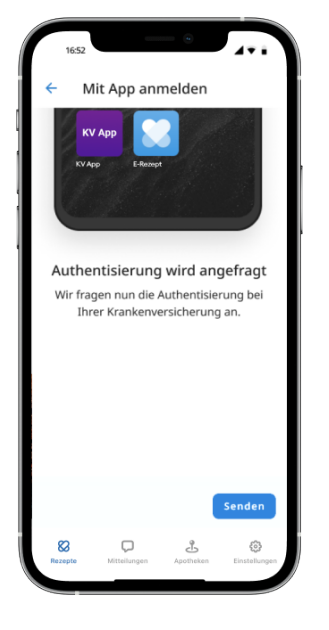

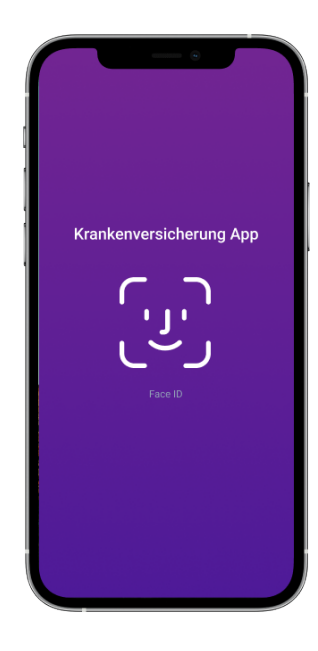

**Schritt 6:**

Sie werden in die App Ihrer Krankenversicherung weitergeleitet. Bitte melden Sie sich dort mit Ihren Zugangsdaten an.

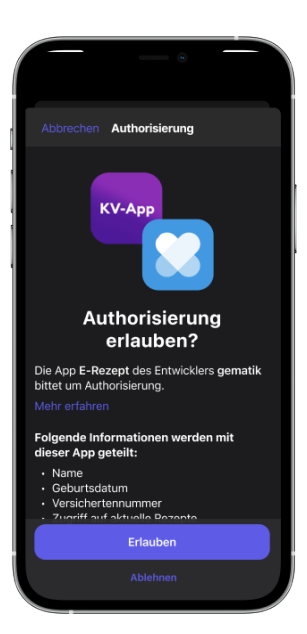

**Schritt 7:** Bestätigen Sie in der App Ihrer Krankenversicherung, dass die Anmeldung in die E-Rezept-App übermittelt werden darf.

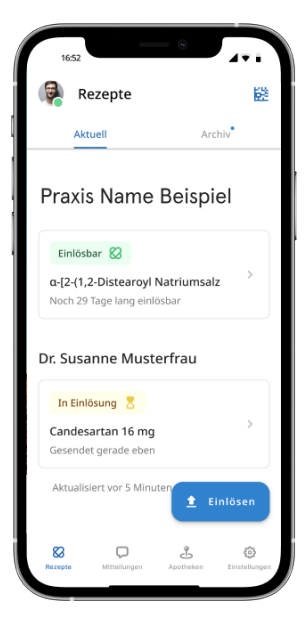

**Schritt 8:** Wenn Sie erfolgreich waren, springen Sie automatisch zurück in die E-Rezept-App und können Ihre E-Rezepte abrufen und einlösen.

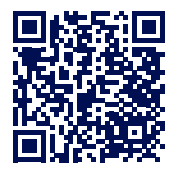

**Schritt 5:**

sicherung.

Die E-Rezept-App verbindet sich mit der App Ihrer Krankenver-

> **Mehr Informationen zum E-Rezept und zur App unter: das-e-rezept-fuer-deutschland.de**